[堆叠](https://zhiliao.h3c.com/questions/catesDis/643) [IRF2](https://zhiliao.h3c.com/questions/catesDis/644) [IRF3](https://zhiliao.h3c.com/questions/catesDis/645) **[夏威](https://zhiliao.h3c.com/User/other/23390)** 2018-11-24 发表

# 组网及说明

# **1 配置需求或说明**

#### **1.1 适用产品系列**

本案例适用于如S5120-52P-LI、S5120-28P-SI、S5120-48P-EI等S5120系列的交换机。

#### **1.2 配置需求及实现的效果**

由于网络规模迅速扩大,当前中心交换机(Device A)转发能力已经不能满足需求,需要另外增加 一台设备Device B。现需要将两台设备配置IRF2堆叠,将网络转发能力提高一倍,并实现网络易管理 易维护。Device A和Device B分别使用自带的两个万兆口做堆叠口。也可以只用一个接口堆叠, 根 据实际情况而定。

## **2 组网图**

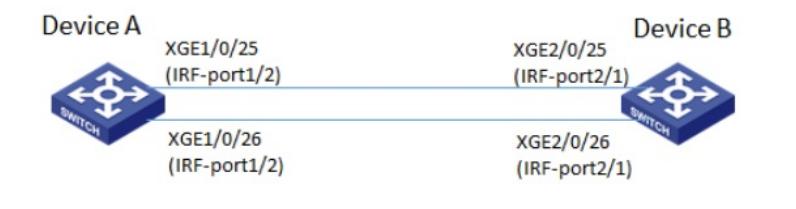

### 配置步骤

# **3 配置步骤**

**3.1 配置IRF2**

### **3.1.1 配置设备编号**

# Device A保留缺省编号为1,不需要进行配置。同时,在Device B上将设备的成员编号修改为2。 system-view [DeviceB] irf member 1 renumber 2 Warning: Renumbering the switch number may result in configuration change or loss. Continue? [Y/N]:y

[DeviceB]

### **3.1.2 配置堆叠口**

#将两台设备断电后,按组网图所示连接IRF链路,然后将两台设备上电。在Device A上创建设备的IRF 端口2,与物理端口Ten-GigabitEthernet1/0/25、 Ten-GigabitEthernet1/0/26绑定,并保存配置。 system-view [DeviceA] interface ten-gigabitethernet 1/0/25 [DeviceA-Ten-GigabitEthernet1/0/25] shutdown [DeviceA-Ten-GigabitEthernet1/0/25] quit [DeviceA] interface ten-gigabitethernet 1/0/26 [DeviceA-Ten-GigabitEthernet1/0/26] shutdown [DeviceA-Ten-GigabitEthernet1/0/26] quit [DeviceA] irf-port 1/2 [DeviceA-irf-port1/2] port group interface ten-gigabitethernet1/0/25 [DeviceA-irf-port1/2] port group interface ten-gigabitethernet1/0/26 [DeviceA-irf-port1/2] quit [DeviceA] interface ten-gigabitethernet 1/0/25 [DeviceA-Ten-GigabitEthernet1/0/25] undo shutdown [DeviceA-Ten-GigabitEthernet1/0/25] quit [DeviceA] interface ten-gigabitethernet 1/0/26 [DeviceA-Ten-GigabitEthernet1/0/26] undo shutdown [DeviceA-Ten-GigabitEthernet1/0/26] quit [DeviceA] save force # 在Device B上创建设备的IRF端口1,与物理端口Ten-GigabitEthernet2/0/25、Ten-GigabitEthernet2/ 0/26绑定,并保存配置。 system-view [DeviceB] interface ten-gigabitethernet 2/0/25 [DeviceB-Ten-GigabitEthernet2/0/25] shutdown

[DeviceB-Ten-GigabitEthernet2/0/25] quit

[DeviceB] interface ten-gigabitethernet 2/0/26 [DeviceB-Ten-GigabitEthernet2/0/26] shutdown [DeviceB-Ten-GigabitEthernet2/0/26] quit [DeviceB] irf-port 2/1 [DeviceB-irf-port2/1] port group interface ten-gigabitethernet2/0/25 [DeviceB-irf-port2/1] port group interface ten-gigabitethernet2/0/26 [DeviceB-irf-port2/1] quit [DeviceB] interface ten-gigabitethernet 2/0/25 [DeviceB-Ten-GigabitEthernet2/0/25] undo shutdown [DeviceB-Ten-GigabitEthernet2/0/25] quit [DeviceB] interface ten-gigabitethernet 2/0/26 [DeviceB-Ten-GigabitEthernet2/0/26] undo shutdown [DeviceB-Ten-GigabitEthernet2/0/26] quit [DeviceB] save force # 激活DeviceA的IRF端口配置。 [DeviceA] irf-port-configuration active # 激活DeviceB的IRF端口配置。 [DeviceB] irf-port-configuration active #两台设备间将会进行Master竞选,竞选失败的一方将自动重启,重启完成后,IRF形成,系统名称统 一为DeviceA

### **3.2 BFD分裂检测(选配)**

IRF设备一旦分裂,会变成两台配置完全相同的设备,导致业务转发有问题。为了避免此类问题出现, 可以配置分裂检测。设备一旦检测到IRF2分裂,则自动关闭备设备的所有非保留端口。在此介绍BFD MAD分裂检测配置方法。使用网线Device A上的端口GigabitEthernet1/0/1和Device B上的端口Gigabit Ethernet2/0/1连接起来。 # 创建VLAN 3,并将Device A上的端口GigabitEthernet1/0/1和Device B上的端口GigabitEthernet2/0/1 加入VLAN中。 system-view [DeviceA] vlan 3 [DeviceA-vlan3] port gigabitethernet 1/0/1 gigabitethernet 2/0/1 [DeviceA-vlan3] quit # 创建VLAN接口3,并配置MAD IP地址。 [DeviceA] interface vlan-interface 3 [DeviceA-Vlan-interface3] mad bfd enable [DeviceA-Vlan-interface3] mad ip address 192.168.2.1 24 member 1 [DeviceA-Vlan-interface3] mad ip address 192.168.2.2 24 member 2 [DeviceA-Vlan-interface3] quit # 按组网图所示连接BFD MAD链路。 # 因为BFD MAD和生成树功能互斥,所以在GigabitEthernet1/0/1和GigabitEthernet2/0/1上关闭生成树 协议。 [DeviceA] interface gigabitethernet 1/0/1 [DeviceA-Gigabitethernet1/0/1] undo stp enable [DeviceA-Gigabitethernet1/0/1] quit [DeviceA] interface gigabitethernet 2/0/1 [DeviceA-Gigabitethernet2/0/1] undo stp enable

### 配置关键点